## されるメンバーの初期入力項目を設定する

更新日:2018/08/14

サイト上でメンバー登録する際に入力する項目を設定することができます。

登録テンプレートに反映されるので、サイト上でメンバー登録を行いたい場合は、 くー登録テンプレートを表示するように設定してください。

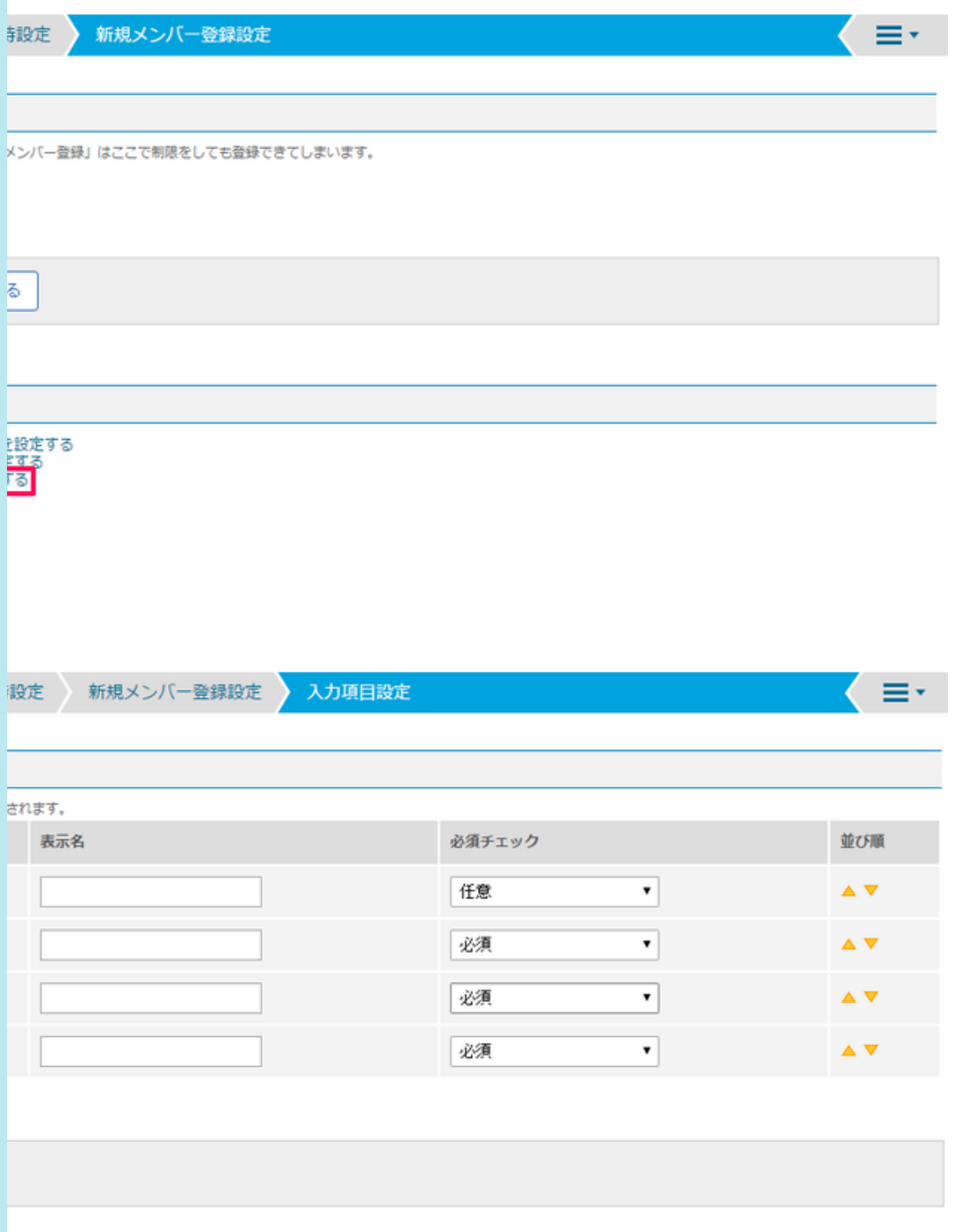

データ名

表示するデータ名を、任意の名称に変更できます。表示名を入力しない場合は、 データ名がそのまま表示されます。

**%須·任意を選択できます。** 

並び順 項目の並び順を変更できます。

|除します。[削除する]ボタンを押下後、 新する]ボタンを押下して設定を反映してください。

かデータを増やしたい際に使用します。 [追加する]ボタンを押下後、必ず[更新する]ボタンを押下して設定を反映してください。